### **Intégrer GeoGebra à une progression pour les apprentissages géométriques à l'école JOURNEES APMEP - Lyon 22 octobre 2016 - René Thomas / Cécile Nigon - IREM LYON (groupe Numatecol)**

**1) Découvrir GeoGebra**: choisir sa version : en ligne, téléchargeable, applitablettes…Voirliens en point 9. La barre de menu, les menus déroulants, les commandes indispensables : flèche curseur déplacement, flèche arrière.

### **2) Le point, la droite, le segment; relation d'alignement etmilieu**

- Les commandes « POINT», « POINT SUR OBJET ». Placer des points, modifierleur couleur, leur forme, leur taille.
- Nommer, cacher les points, différentes méthodes, lessous menus(afficher, effacer, renommer, mode trace…) :
- Activités: *Placer 5 points de couleurs différentes, les déplacer de façon à ce qu'ils soient alignés. Vérifier…* On aborde déjà avec « point sur objet » la question de la robustesse de la figure.
	- *- Tracer un segment [AB] ; un point C sur le segment, ANIMER C… Mode TRACE…*
	- *- Recommencer avec une droite (AB)…*

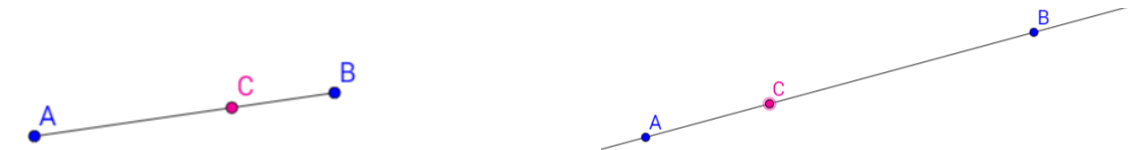

*- Placer un point A puis tracer le plus possible de droites passant par A… Effet moiré : tracer une droite (AB) que l'on met en mode « trace » ; saisir B et le faire tourner lentement autour de A…*

*- Une autre façon de déplacer une droite : la saisir hors des points A ou B, on obtient un réseau de droites parallèles.*

- *La commande milieu (déroulerle menu « point ») : elle agit sur un segment ou sur un bipoint... Tester la*
- *« robustesse » de cette propriété en déplaçant les points de base.*

### **3) Polygones**

● Polygones quelconques

*Activité : sur le même écran afficher un triangle, un quadrilatère et un hexagone.*

Gérer couleur et opacité de ces polygones, distinguer les déformations(à partir d'un point « de base » en bleu) et les déplacements(avec la flèche en cliquant sur la surface).

# ● Polygones particuliers**sur la grille**

Grâce à l'effet d'aimantation des nœuds du quadrillage, construire les figures suivantes : un carré ; un rectangle ; un triangle rectangle ; un losange. Cette méthodesera reprise pour un travailsur les notions de périmètre / aire.

Remarque : sur tablette, il est nécessaire d'activer l'effet d'aimantation : cliquer sur l'icône grille, dérouler le menu « aimant » et choisir « attaché à la grille ».

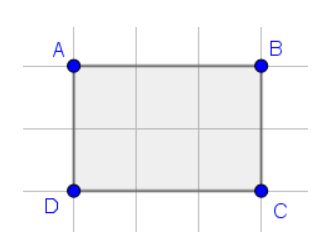

# ● Polygones réguliers

Grâce à cet outil, il est possible de tracer dèsle début du cycle 2 un carré « robuste » en contournant l'obstacle d'une construction géométriquecomplexe. Il suffit de désigner un côté et inscrire le nombre de sommets. *Tracer et observer: triangle équilatéral, carré, hexagone régulier…*Un polygone est**régulier**quand tous ses côtés ont la même longueur et tous ses angles ont la même mesure. Ces configurations sont socialement rencontrées par les élèves, le logiciel permet de modéliser des situations issues des arts visuels, de l'architecture, etc. Exemples de figures à reproduire :

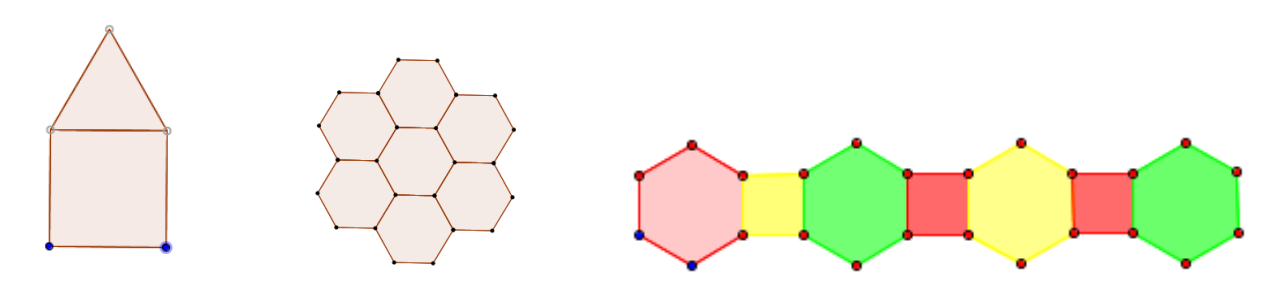

#### **4) Relations de perpendicularité, de parallélisme**

*Activité : Tracer une droite, un point sur cette droite, un autre à l'extérieur. Par chacun de ces deux points, tracer une perpendiculaire à la droite, déplacer les points de base…*

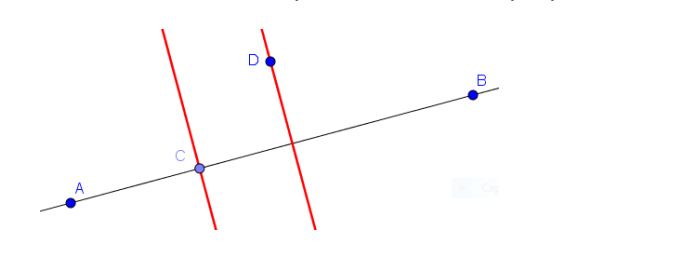

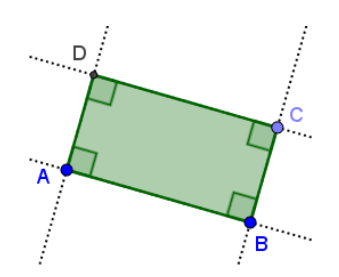

*Utiliser les comandes perpendiculaires et parrallèle pour tracer un rectangle robuste, le nommer, colorier…*

### **5) Le cercle**

Manipulations:

Un point O, un segment [OA] de longueur fixée (4 cm) : commande « segment de longueur donné ». On peut faire tourner A autour de O, à la main ou automatiquement par la commande « ANIMER ». La ligne décrite par A est visualisée grâce aumode « TRACE ».

Les deux commandes pour tracer un cercle :

- la commande « cercle (centre point) »
- la commande « cercle (centre-rayon) ».

Effets moirés en mode trace. Objectifs: créer des images mentales et faire utiliser le vocabulaire lié au cercle (centre, rayon, diamètre, disque…).

### *Deux constructions à comparer, mettant en œuvre le diamètre*

*- Tracer un segment [AB] puis le cercle de diamètre [AB]*

*- Tracer un cercle de centre O puis un diamètre [AB] de ce cercle…*

*Bien sûr ces constructions doivent être « robustes » ce qui fait de la deuxième un véritable problème dont la procédure sera réinvestie dans l'activité « petit moulin ».*

#### *Construire des figures robustes*

*- Tracer un rectangle de 3 cm sur 5 cm.*

*- Un segment [AB] donné, tracer le carré ABCD. Ouvrir le « protocole de construction » dans le menu affichage, observer les possibilités de présentation et le potentiel pédagogique de cet outil.*

#### **6) La symétrie**

● Création d'une composition symétrique :

Tracer une droite et un point à l'extérieur, tracer son symétrique (commande  $\leq$ ); mettre les deux points en mode trace et de couleurs différentes. Déplacer le 1<sup>er</sup> point construit...

● **Sur la grille** : un polygone donné, tracer son symétrique: valider avec le logiciel !

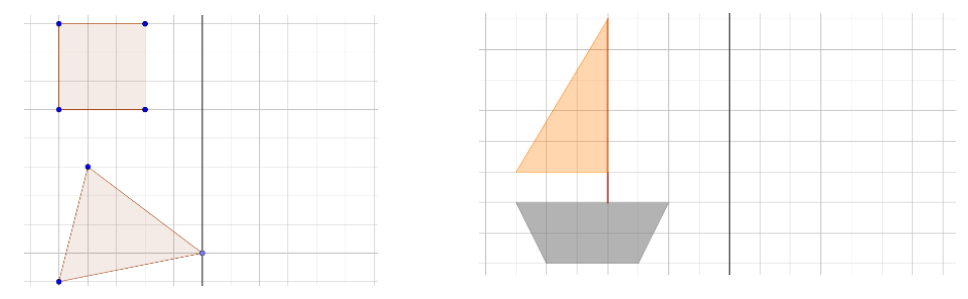

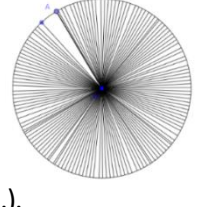

● Compositions avecun axe de symétrie Utiliserle stylo en complément d'éléments géométriques… Ex, la citrouille créée pardes élèves de cycle 3.

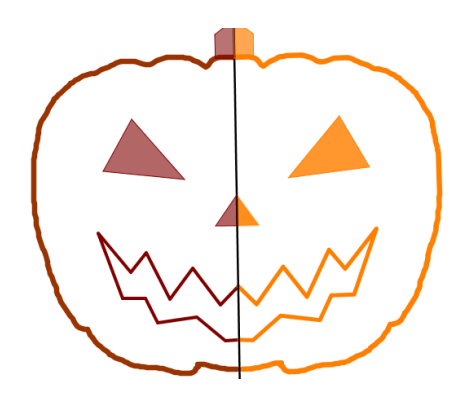

# **7) Le petit moulin :**

Le défi est affiché en projection, les ailes du moulin tournent: il faut analyser la figure et en construire une qui se comporte ainsi.

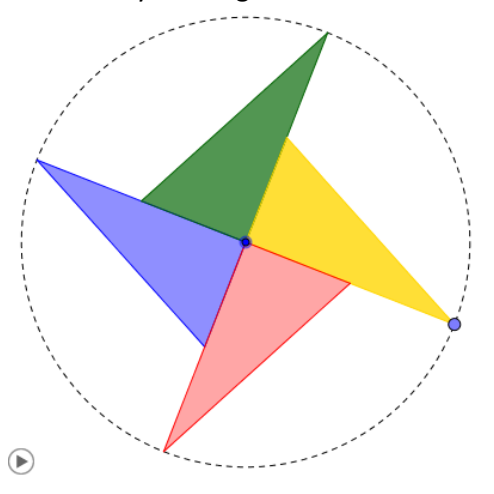

# **8) La fenêtre 3 D**

*Activité : construire une pyramide à base carrée, déplacer le plan de base, observerles faces, les colorier, ouvrir le patron, animations.*

Ce thème n'a pu être abordé à la fin de l'atelier, le but était de montrer que lorsqu'on a une pratique du logiciel dans le plan, l'utilisation de la fenêtre 3D est relativement aisée. Elle rend possible la réalisation par les élèves de prismes, de pyramides et offre de nombreuses possibilités de manipulations et observations qui les amènent à utiliser le vocabulaire.

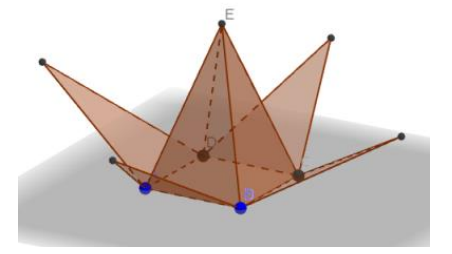

# **9) liens**

● Site GeoGebra.org pour télécharger ou utiliser le logiciel en ligne <https://www.geogebra.org/?lang=fr>

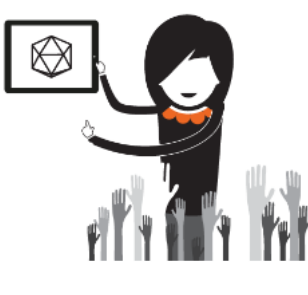

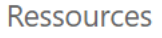

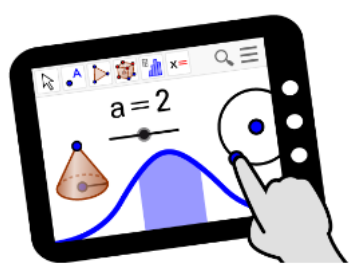

Démarrer GeoGebra

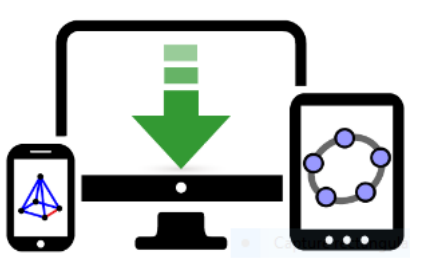

Téléchargements

● Site CARTABLE FANTASTIQUE : présente des outils pour compenser destinés aux élèves dyspraxiques, en géométrie c'est le logiciel GeoGebra. On y trouve des tutoriels très détaillés sous forme de videos et des fiches pdf : entrée outils pour compenser / géométrie. <http://www.cartablefantastique.fr/>

● Autre site avec tutoriels et fiches pour débuter [: http://pilatcode.weebly.com/geogebra-en-primaire.html](http://pilatcode.weebly.com/geogebra-en-primaire.html)

● Comptes rendus de séquences pédagogiques : académie de Versailles Reproductions de figures en cycle 2 :

<http://www.ressources91.ac-versailles.fr/index.php?page=geogebra-utilisation-d-un-logiciel-de-geometrie-en-ce2>

Symétrie en cycle 3 :

<http://www.ressources91.ac-versailles.fr/index.php?page=geogebra-symetrie-axiale>

● IREM Paris Nord : modèles de figures à reproduire (papier crayon / fichiers GeoGebra )

[http://www-irem.univ-paris13.fr/site\\_spip/spip.php?article325](http://www-irem.univ-paris13.fr/site_spip/spip.php?article325)

**● ●● IREM de Lyon** [: http://math.univ-lyon1.fr/irem/](http://math.univ-lyon1.fr/irem/)

Fiches téléchargeables en préparation par **notre groupe NUMATECOL** sous la forme de feuilles de route pour des séances de géométrie dynamique.

> Cécile Nigon (ESPE Saint-Etienne) [: cecile.nigon@univ-lyon1.fr](mailto:cecile.nigon@univ-lyon1.fr) René Thomas (IREM Lyon) : [rene.thomas@univ-lyon1.fr](mailto:rene.thomas@univ-lyon1.fr)